### **Séance 2 : Planter le décor et sauvegarder son travail**

# **1. Changer le décor et le Lutin (5' + 5')**

Tu peux supprimer le lutin « chat » à l'aide d'un clic droit /supprimer sur la petite image du lutin dans le cadre Lutin.

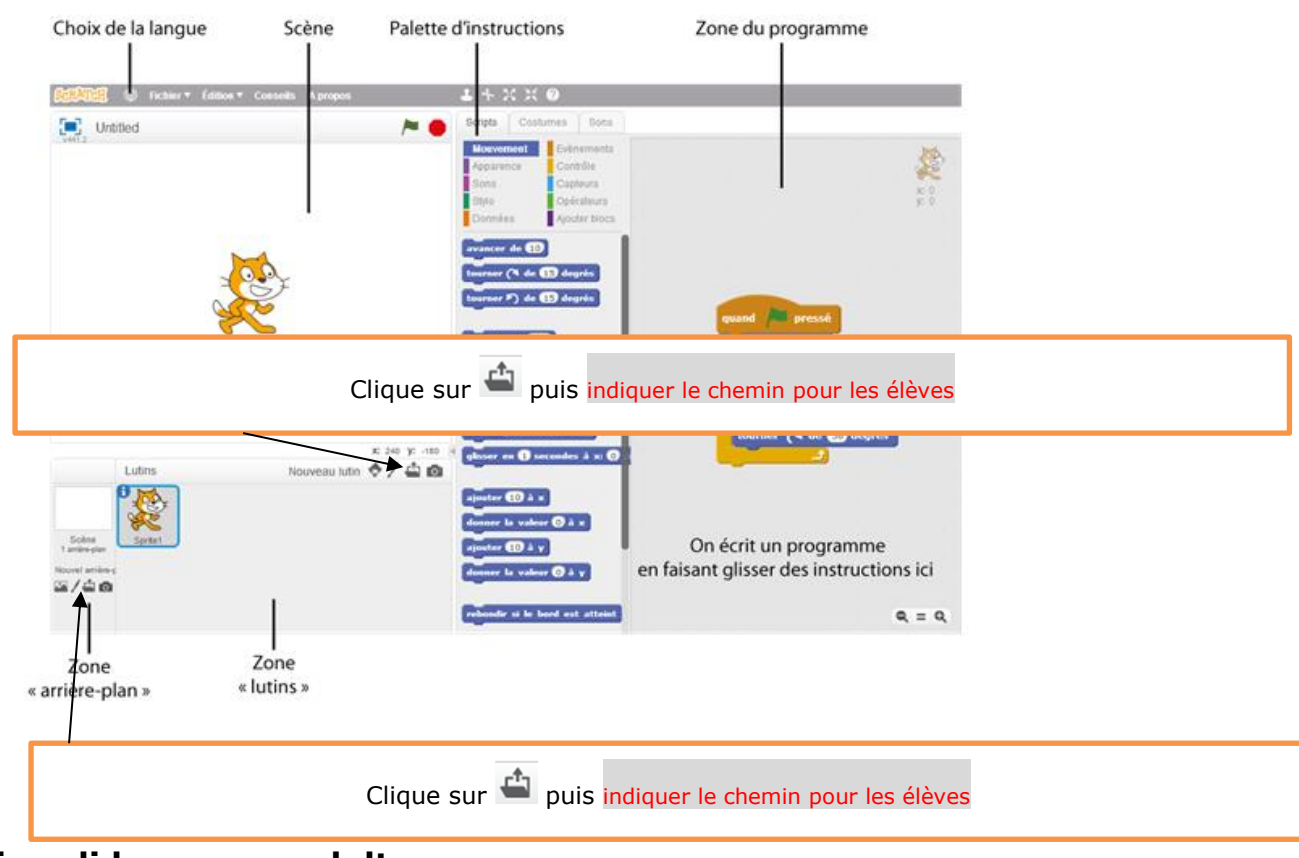

#### **Fais valider par un adulte**

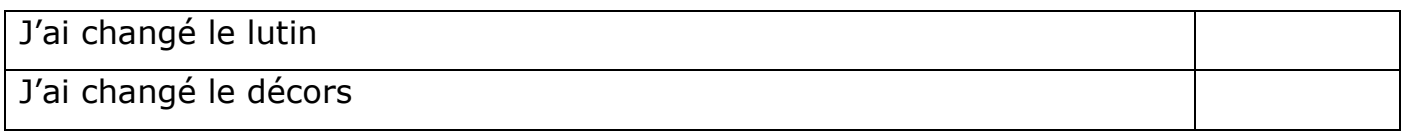

# **2. Sauvegarder / Enregistrer son travail 10'**

**Enregistrer** sur ton espace disque ton programme en lui donnant le nom suivant :

# **missionsurmars\_prénom.swf**

Chemin : Fichier / Télécharger dans votre ordinateur/...

J'ai enregistré au bon endroit

J'ai donné le bon nom de fichier